# <span id="page-0-1"></span>**Install the ExtraHop session key forwarder on a Linux server**

Published: 2020-02-23

Perfect Forward Secrecy (PFS) is a property of secure communication protocols that enables short-term, completely private session key exchanges between clients and servers. When the session keys are only shared between the client and server, the Discover appliance is unable to decrypt this traffic, even when the Discover appliance has a copy of the server private key. The only way for the Discover appliance to decrypt this traffic is to get a copy of the session key from the server.

ExtraHop offers session key forwarding software for Windows and Linux that you can install on your servers that are sending SSL-encrypted traffic. The forwarder sends the SSL sessions keys to your ExtraHop Discover appliance. The session keys then enable the Discover appliance to decrypt those SSL/TLS sessions in your data feed. The ExtraHop session key forwarder can decrypt sessions from Java SSL/TLS (Java versions 6 through 10), or dynamically linked OpenSSL (1.0.x) libraries. OpenSSL is only supported on Linux with kernel versions 4.4 and later or RHEL 7.6 and later.

Depending on your environment, you can configure the Discover appliance for session key forwarding with or without a server certificate and private keys.

- (Recommended) If your environment does not require a server certificate, you can disable the private key requirement and [configure global port mappings](#page-0-0) for the protocol traffic you want to decrypt.
- If your environment requires a server certificate, first complete the steps in the [Decrypt SSL traffic with](https://docs.extrahop.com/7.6/decrypt_cert/#decrypt-ssl-traffic-with-certificates-and-private-keys) [certificates and private keys](https://docs.extrahop.com/7.6/decrypt_cert/#decrypt-ssl-traffic-with-certificates-and-private-keys)  $\mathbf{z}$  guide, and then complete the steps below to install the forwarder software.

Before you begin

- Review the list of [supported cipher suites](#page-6-0) that can be decrypted by the Discover appliance when session key forwarding is configured.
- Make sure that the Discover appliance is licensed for SSL Decryption and SSL Shared Secrets.

### **Enable the SSL session key receiver service**

You must enable the session key receiver service on the Discover appliance before the appliance can receive and decrypt sessions keys from the session key forwarder. By default, this service is disabled.

- 1. Log into the Admin UI on the Discover appliance.
- 2. In the Appliance Settings section, click **Services**.
- 3. Select the **SSL Session Key Receiver** checkbox.
- 4. Click **Save**.

# <span id="page-0-0"></span>**Add a global port to protocol mapping**

Add each protocol for the traffic that you want to decrypt with your session key forwarders.

- 1. Log into the Admin UI on the Discover appliance.
- 2. In the System Configuration section, click **Capture**.
- 3. Click **SSL Decryption**.
- 4. In the Private Key Decryption section, clear the Require Private Keys checkbox.
- 5. In the Global Protocol to Port Mapping section, click **Add Global Protocol**.
- 6. From the Protocol drop-down list, select the protocol for the traffic that you want to decrypt.
- 7. In the Port field, type the number of the port. Type 0 to add all ports.

8. Click **Add**.

# **Install the software**

### **For RPM-based Linux distributions**

- 1. Log into your RPM-based Linux server.
- 2. [Download](https://customer.extrahop.com/downloads/forwarders/) **d** the latest version of the ExtraHop session key forwarder software.
- 3. Open a terminal application and run the following command:

```
sudo rpm --install <path to installer file>
```
4. Open the initialization script in a text editor (vi or vim, for example).

```
sudo vi /opt/extrahop/etc/extrahop-key-forwarder.conf
```
5. In the EDA\_HOSTNAME field, type the name of your Discover appliance, similar to the following example.

```
#TODO:Type your Discover appliance hostname in the EDA_HOSTNAME field
EDA_HOSTNAME="discover.example.com"
```
- 6. Optional: The key forwarder receives session keys locally from the Java environment through a TCP listener on localhost (127.0.0.1) and the port specified in the LOCAL LISTENER PORT field. We recommended that this port remain set to the default of 598. If you change the port number, you must modify the -javaagent argument to account for the new port.
- 7. Optional: If you prefer that syslog writes to a different facility than "local3" for key forwarder log messages, you can edit the SYSLOG field. The contents of the extrahop-key-forwarder.conf file should appear similar to the following example:

```
# TODO: Type your Discover appliance hostname in the EDA_HOSTNAME field
EDA_HOSTNAME="eda-prod.example.com"
LOCAL_LISTENER_PORT=598
SYSLOG="local3"
ADDITIONAL_ARGS=
```
- 8. Save the file and exit the text editor.
- 9. Start the extrahop-key-forwarder service:

sudo service extrahop-key-forwarder start

### **For Debian-Ubuntu Linux distributions**

- 1. Log into your Debian or Ubuntu Linux server.
- 2. [Download](https://customer.extrahop.com/downloads/forwarders/) **d** the latest version of the ExtraHop session key forwarder software.
- 3. Open a terminal application and run the following command.

```
sudo dpkg --install <path to installer file>
```
4. In the package configuration window, type the fully qualified domain name or IP address of the ExtraHop Discover appliance where session keys will be forwarded and then press ENTER.

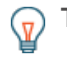

**Tip:** You can configure optional parameters LOCAL LISTENER PORT and SYSLOG by editing the /opt/extrahop/etc/extrahop-key-forwarder.conf file.

The contents of the  $extanop-key-forwarder.com$  file will appear similar to the following example:

```
EDA_HOSTNAME="eda-prod.example.com"
LOCAL_LISTENER_PORT=598
SYSLOG="local3"
ADDITIONAL_ARGS=
```
5. Ensure that the extrahop-key-forwarder service started:

```
sudo service extrahop-key-forwarder status
```
The following output should appear:

```
extrahop-key-forwarder.service - LSB: ExtraHop Session Key Forwarder
Loaded: loaded (/etc/rc.d/init.d/extrahop-key-forwarder; bad; vendor
 preset: disabled)
Active: active (running) since Tue 2018-04-10 10:55:47 PDT; 5s ago
```
If the service is not active, start it by running this command:

```
sudo service extrahop-key-forwarder start
```
#### **Integrate the forwarder with the Java-based SSL application**

The ExtraHop session key forwarder integrates with Java applications through the **-javaagent** option. Consult your application's specific instructions for modifying the Java runtime environment to include the javaagent option.

As an example, many Tomcat environments support customization of Java options in the /etc/default/ tomcat7 file. In the following example, adding the -javaagent option to the JAVA\_OPTS line causes the Java runtime to share SSL session secrets with the key forwarder process, which then relays the secrets to the Discover appliance so that the secrets can be decrypted.

JAVA\_OPTS="... -javaagent:/opt/extrahop/lib/exagent.jar

### **Validate and troubleshoot your installation**

If your Linux server has network access to the Discover appliance and the server SSL configuration trusts the certificate presented by the Discover appliance that you specified when you installed the session key forwarder, then the configuration is complete.

In cases where you might have problems with the configuration, the session key forwarder binary includes a test mode you can access from the command-line to test your configuration.

- 1. Log into your Linux server.
- 2. To validate your installation, perform an initial test by running the following command:

/opt/extrahop/sbin/extrahop-agent -t=true -server <eda hostname>

The following output should appear:

```
<timestamp> Performing connectivity test
<timestamp> No connectivity issues detected
```
If there is a configuration issue, troubleshooting tips appear in the output to help you correct the issue. Follow the suggestions to resolve the issue and then run the test again.

- 3. You can optionally test the certificate path and server name override by adding the following options to the command above.
	- Specify this option to test the certificate without adding it to the certificate store.

-cert <path to certificate>

Specify this option to test the connection if there is a mismatch between the Discover appliance hostname that the forwarder knows (SERVER) and the common name (CN) that is presented in the SSL certificate of the Discover appliance.

```
-server-name-override <common name>
```
### **(Optional) Configure a server name override**

If there is a mismatch between the Discover appliance hostname that the forwarder knows (SERVER) and the common name (CN) that is presented in the SSL certificate of the Discover appliance, then the forwarder must be configured with the correct CN.

We recommend that you regenerate the SSL self-signed certificate based on the hostname from the SSL Certificate section of the Admin UI instead of specifying this parameter.

- 1. Log into your Linux server.
- 2. Open the configuration file in a text editor.

#### vi /opt/extrahop/etc/extrahop-key-forwarder.conf

3. Add a **SERVER\_NAME\_OVERRIDE** parameter with a value of the name found in the Discover appliance SSL certificate, similar to the following example:

SERVER\_NAME\_OVERRIDE=altname.example.com

- 4. Save the file and exit the text editor.
- 5. Start the extrahop-key-forwarder service.

sudo service extrahop-key-forwarder start

#### **Create a dashboard to see sessions decrypted with a shared secret**

When the Discover appliance receives session keys and applies them to decrypted sessions, the Shared Secret metric counter (in **Applications** > **All Activity** > **SSL Sessions Decrypted**) is incremented. Create a dashboard chart with this metric to see if the Discover appliance is successfully receiving session keys from the monitored servers.

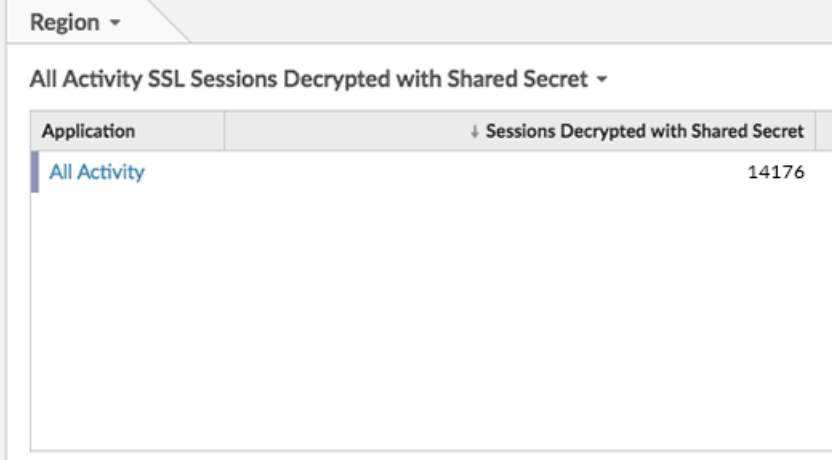

# **View connected session key forwarders**

You can view recently connected session key forwarders after you install the session key forwarder on your server and enable the SSL session key receiver service on the Discover appliance. Note that this page only displays session key forwarders that have connected over the last few minutes, not all session key forwarders that are currently connected.

- 1. Log into the Admin UI on the Discover appliance.
- 2. In the System Configuration section, click **Capture**.
- 3. Click **SSL Shared Secrets**.

## **Uninstall the software**

If you no longer want the ExtraHop session key forwarder software installed, complete the following steps.

- 1. Log into the Linux server.
- 2. Open a terminal application and choose one of the following options to remove the software.
	- For RPM-based servers, run the following command:

sudo rpm --erase extrahop-key-forwarder

• For Debian and Ubuntu servers, run the following command:

sudo apt-get --purge remove extrahop-key-forwarder

Type **Y** at the prompt to confirm the software removal and then press ENTER.

- 3. Click **Yes** to confirm.
- 4. After the software is removed, click **Yes** to restart the system

### **Common error messages**

Errors created by the session key forwarder are logged to the Linux system log file.

# ExtraHop ہے-

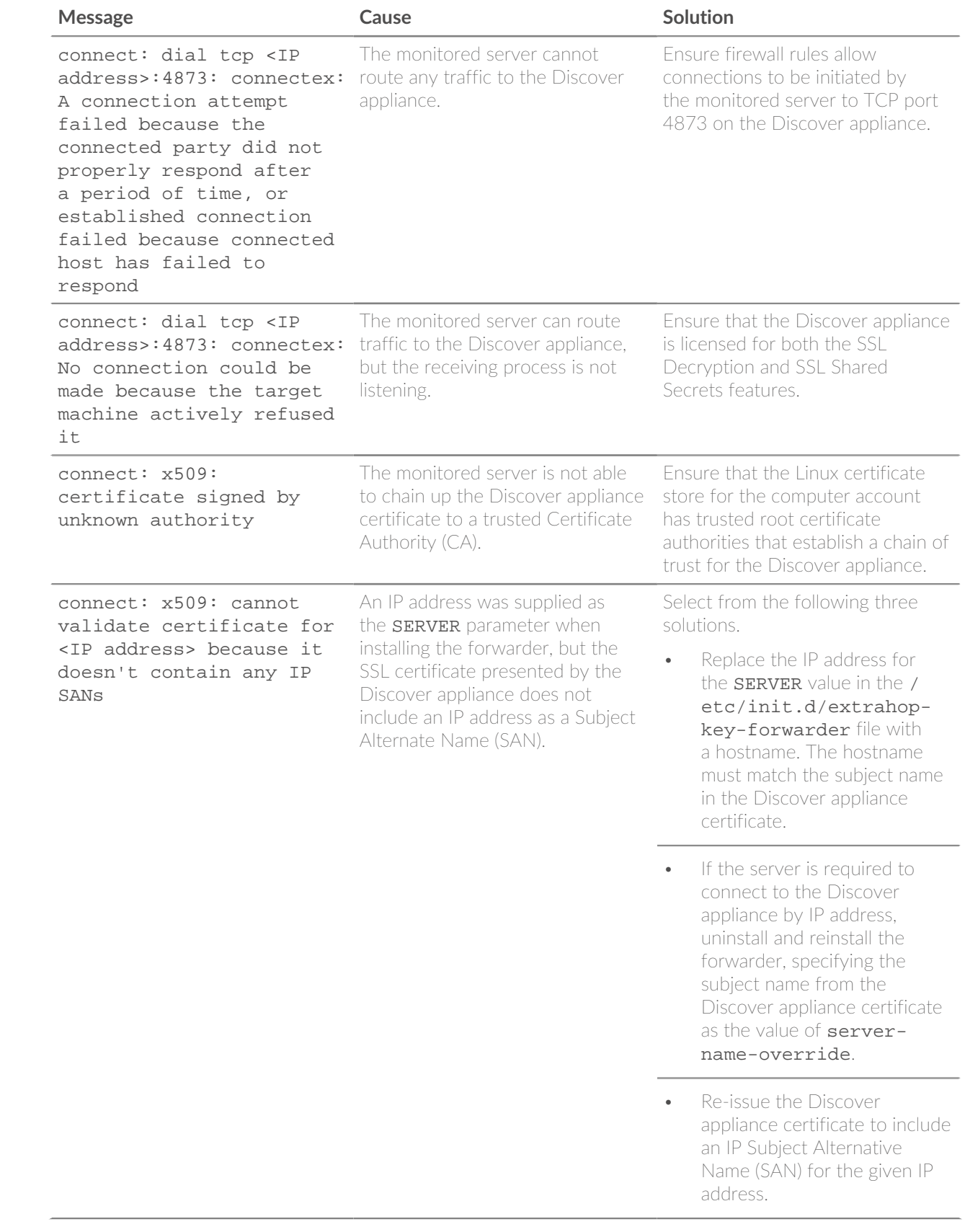

# <span id="page-6-0"></span>**Supported SSL cipher suites**

To decrypt SSL traffic in real time, you must configure your server applications to encrypt traffic with supported ciphers. The following information provides a list of supported cipher suites and the best practices you should consider when implementing SSL encryption.

- Turn off SSLv2 to reduce security issues at the protocol level.
- Turn off SSLv3, unless required for compatibility with older clients.
- Turn off SSL compression to avoid the CRIME security vulnerability.
- Turn off session tickets unless you are familiar with the risks that might weaken Perfect Forward Secrecy.
- Configure the server to select the cipher suite in order of the server preference.

The following cipher suites can be decrypted by the ExtraHop appliance and are listed in from strongest to weakest and by server preference:

- AES256-GCM-SHA384
- AES128-GCM-SHA256
- AES256-SHA256
- AES128-SHA256
- AES256-SHA
- AES128-SHA
- DES-CBC3-SHA

The following list includes some common cipher suites that support Perfect Forward Secrecy (PFS) and can be decrypted by the ExtraHop appliance when session key forwarding is configured. To configure session key forwarding, see [Install the ExtraHop session key forwarder on a Windows server](https://docs.extrahop.com/7.6/pfs-install/#install-the-extrahop-session-key-forwarder-on-a-windows-server) **E** or [Install the ExtraHop](#page-0-1) [session key forwarder on a Linux server](#page-0-1).

- TLS\_DHE\_RSA\_WITH\_3DES\_EDE\_CBC\_SHA
- TLS\_DHE\_RSA\_WITH\_AES\_128\_CBC\_SHA
- TLS\_DHE\_RSA\_WITH\_AES\_256\_CBC\_SHA
- TLS\_DHE\_RSA\_WITH\_AES\_128\_CBC\_SHA256
- TLS\_DHE\_RSA\_WITH\_AES\_256\_CBC\_SHA256
- TLS\_DHE\_RSA\_WITH\_AES\_128\_GCM\_SHA256
- TLS\_DHE\_RSA\_WITH\_AES\_256\_GCM\_SHA384
- TLS ECDHE\_RSA\_WITH\_RC4\_128\_SHA
- TLS\_ECDHE\_RSA\_WITH\_3DES\_EDE\_CBC\_SHA
- TLS\_ECDHE\_RSA\_WITH\_AES\_128\_CBC\_SHA
- TLS\_ECDHE\_RSA\_WITH\_AES\_256\_CBC\_SHA
- TLS\_ECDHE\_RSA\_WITH\_AES\_128\_CBC\_SHA256
- TLS\_ECDHE\_RSA\_WITH\_AES\_256\_CBC\_SHA384
- TLS\_ECDHE\_RSA\_WITH\_AES\_128\_GCM\_SHA256
- TLS\_ECDHE\_RSA\_WITH\_AES\_256\_GCM\_SHA384

The following list of cipher suites support Perfect Forward Secrecy (PFS) but cannot be decrypted by the ExtraHop appliance:

- ECDHE-ECDSA-AES256-GCM-SHA384
- ECDHE-ECDSA-AES128-GCM-SHA256
- ECDHE-ECDSA-AES256-SHA384
- ECDHE-ECDSA-AES128-SHA256

# **Session key forwarder options**

You can configure the session key forwarder by editing the extrahop-key-forwarder.conf file.

The table below lists all of the configurable options.

**Important:** If you add options to extrahop-key-forwarder.conf that do not have dedicated variables, they must be in the ADDITIONAL\_ARGS field. For example:

> ADDITIONAL\_ARGS="-v=true -libcrypto=/some/path/libcrypto.so -libcrypto=/some/other/path/libcrypto.so"

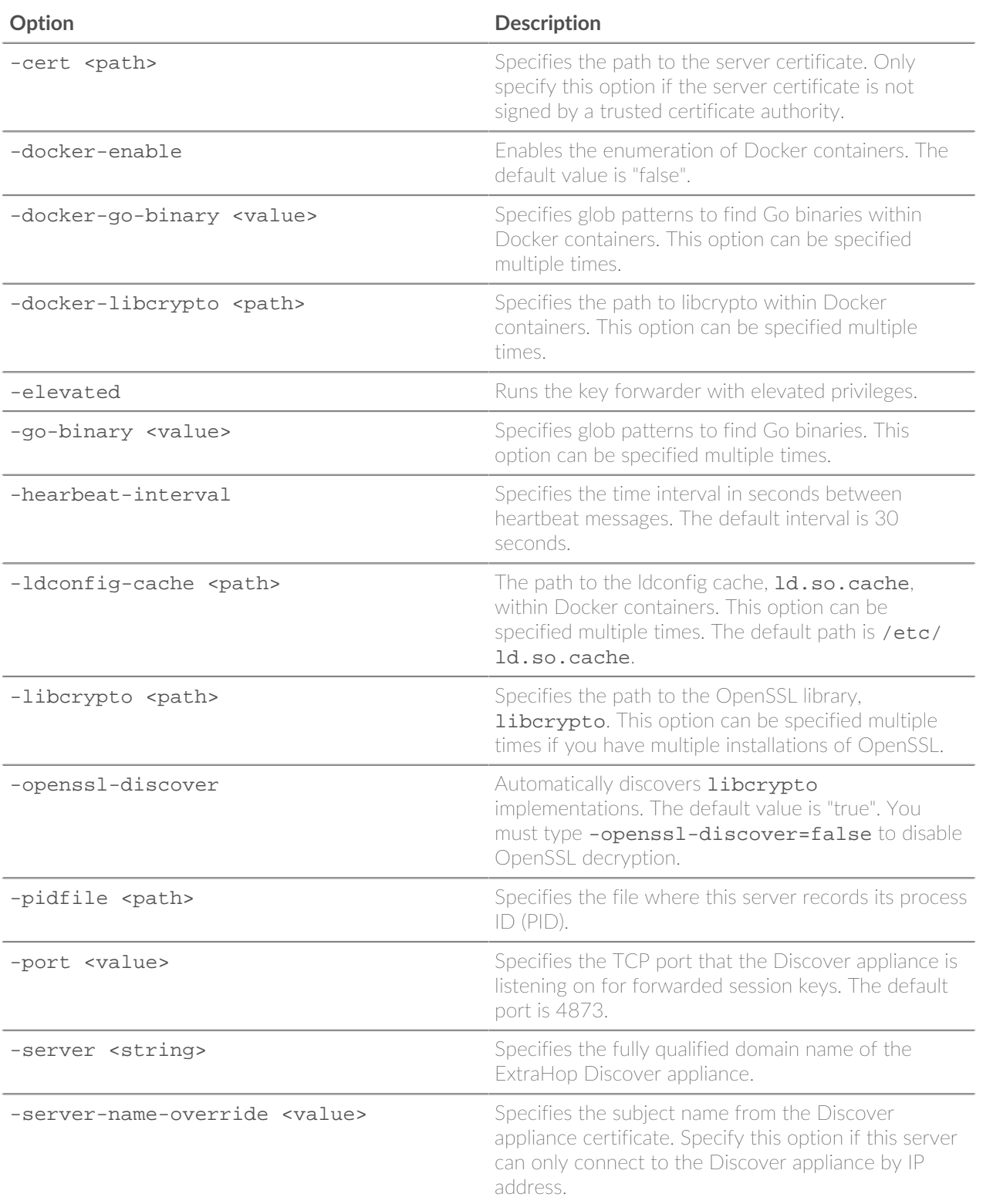

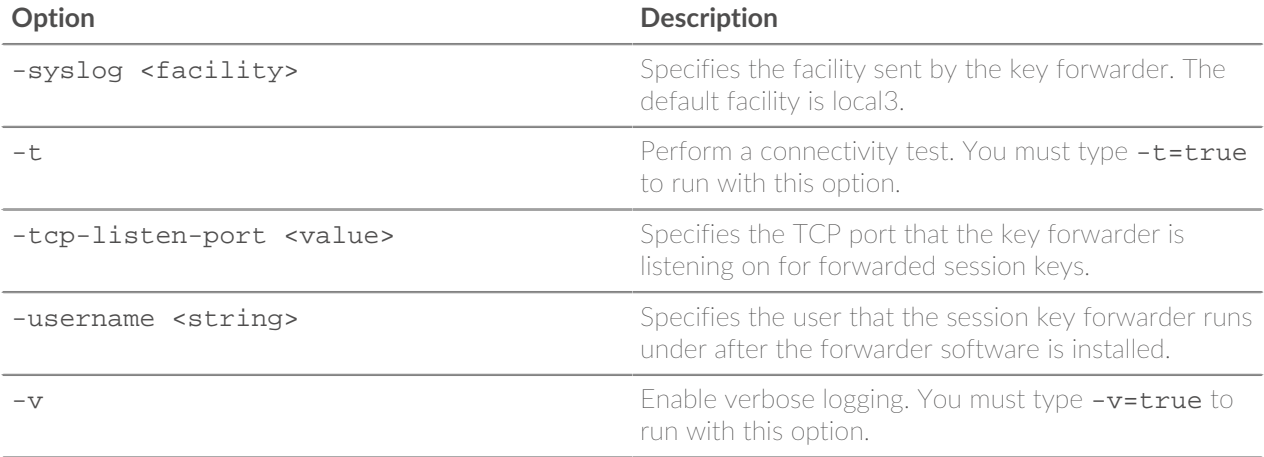